## High performance general purpose AC drive user manual

#### Safety Precautions

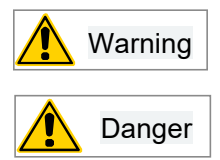

" Warning " Indicates that if you do not follow the regulations, it may result in death or serious bodily injury

" Danger "Indicates that if you do not follow the regulations, it will result in death or serious bodily injury

#### Security statement

1) When installing, operating, and maintaining the product, please read and follow these safety precautions first.

2) In order to ensure the safety of people and equipment, please follow all safety precautions described on the product and in the manual when installing, operating and maintaining the product.

3) The "Caution", "Warning" and "Danger" items in the manual do not represent all the safety items that should be followed, but only as a supplement to all the safety precautions.

4) This product should be used in an environment that meets the design specifications, otherwise it may cause malfunctions, and malfunctions or component damage caused by non-compliance with relevant regulations are not within the scope of product quality assurance.

5) Our company will not bear any legal responsibility for personal safety accidents and property losses caused by illegal operation of the product.

### 1. Purpose

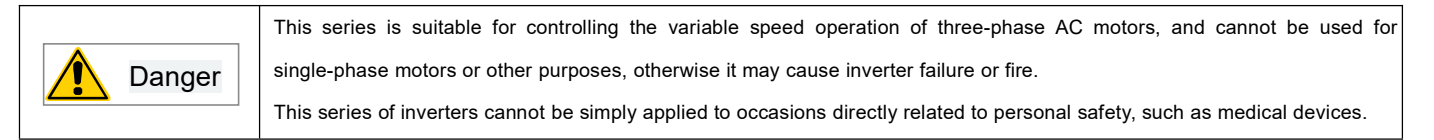

#### 2. Goods Inspection

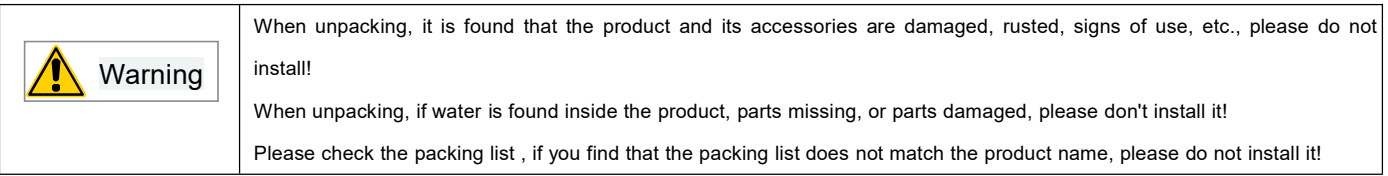

#### 3. Safe operation

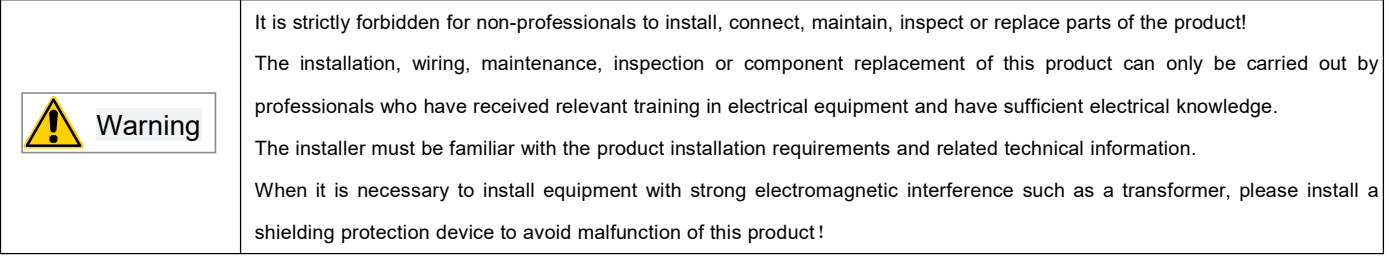

#### 4. Operation and maintenance

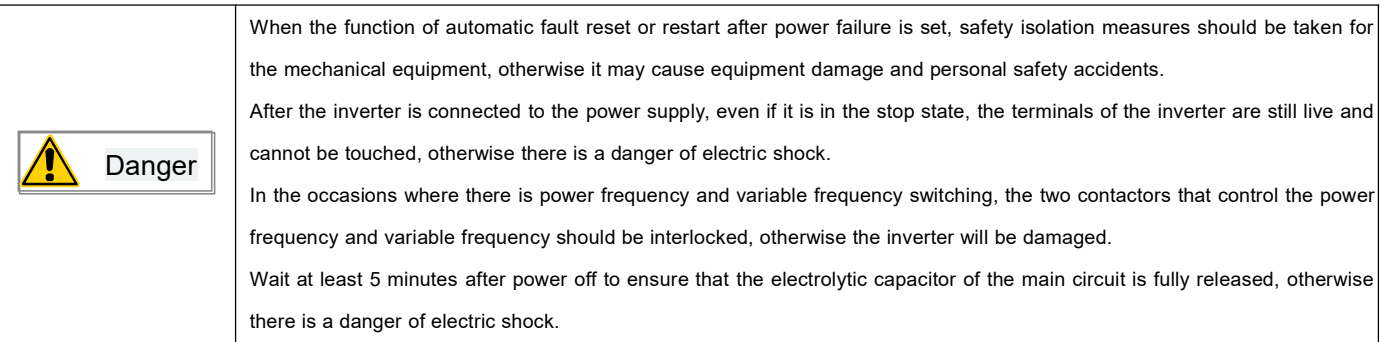

### Product Information

# 1. Inverter checking

Before leaving the factory, each inverter has undergone strict quality control and strengthened anti-collision packaging. After unpacking, please check the following items:

- Check whether the inverter has been damaged during transportation
- Check whether there are instructions in the packing box (with certificate of conformity attached)
- Check the nameplate of the inverter and confirm that it is the model of the product you ordered
- If you have ordered the optional accessories of the inverter, please check to confirm

### 1-1 Inverter name plate

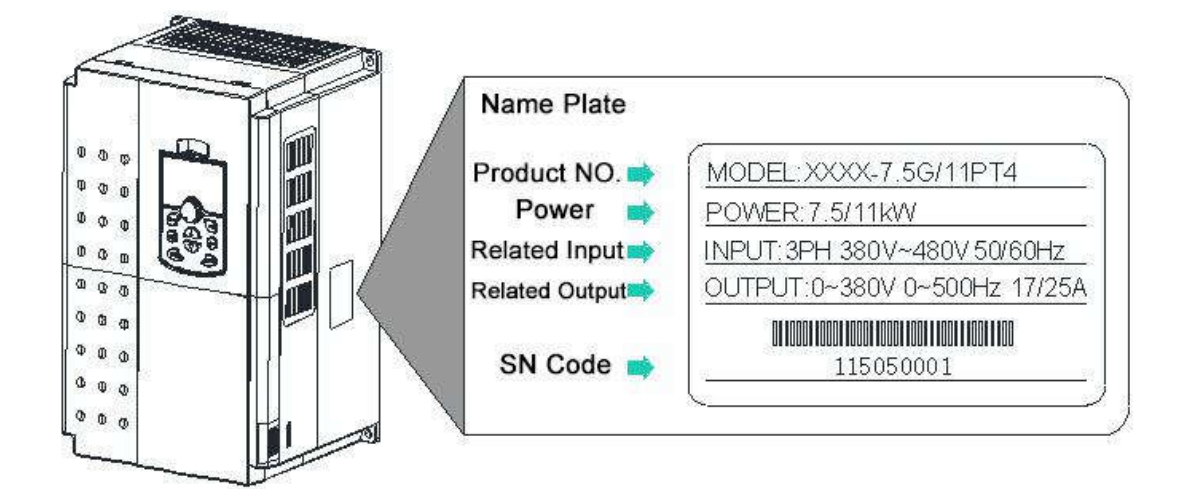

### 1-2 Model Number description

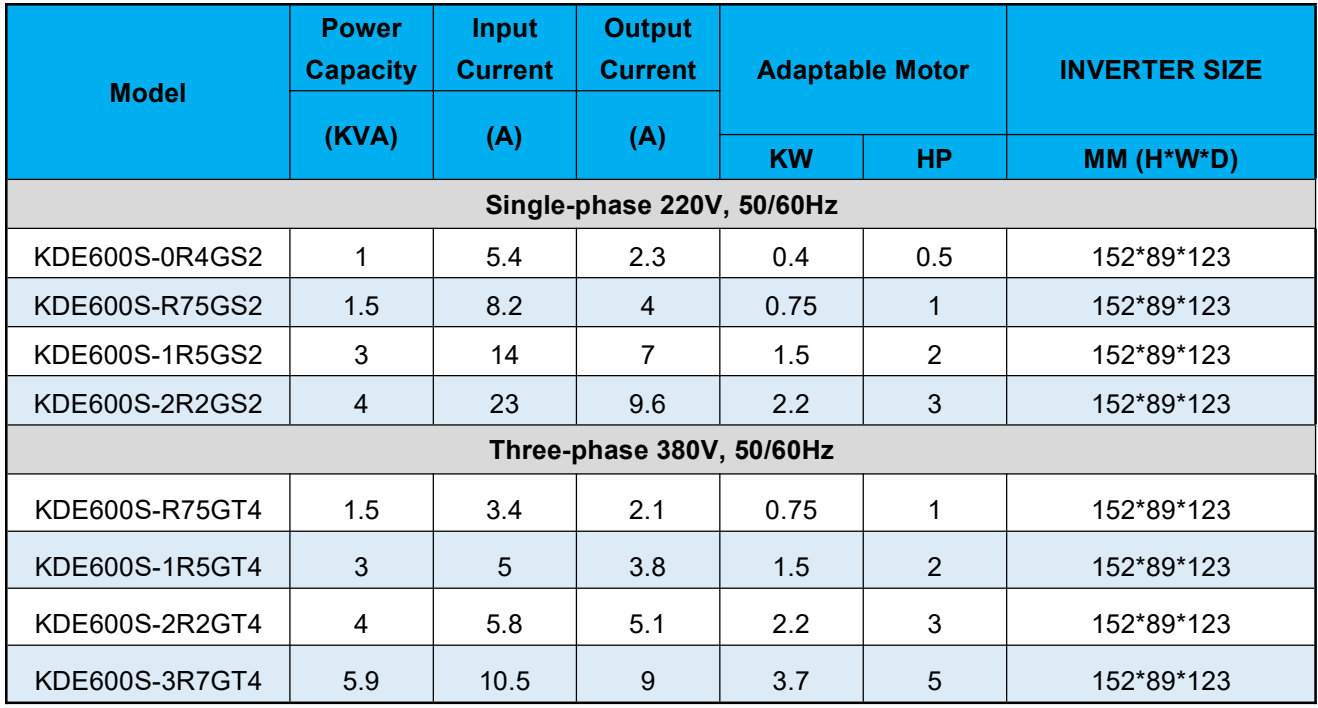

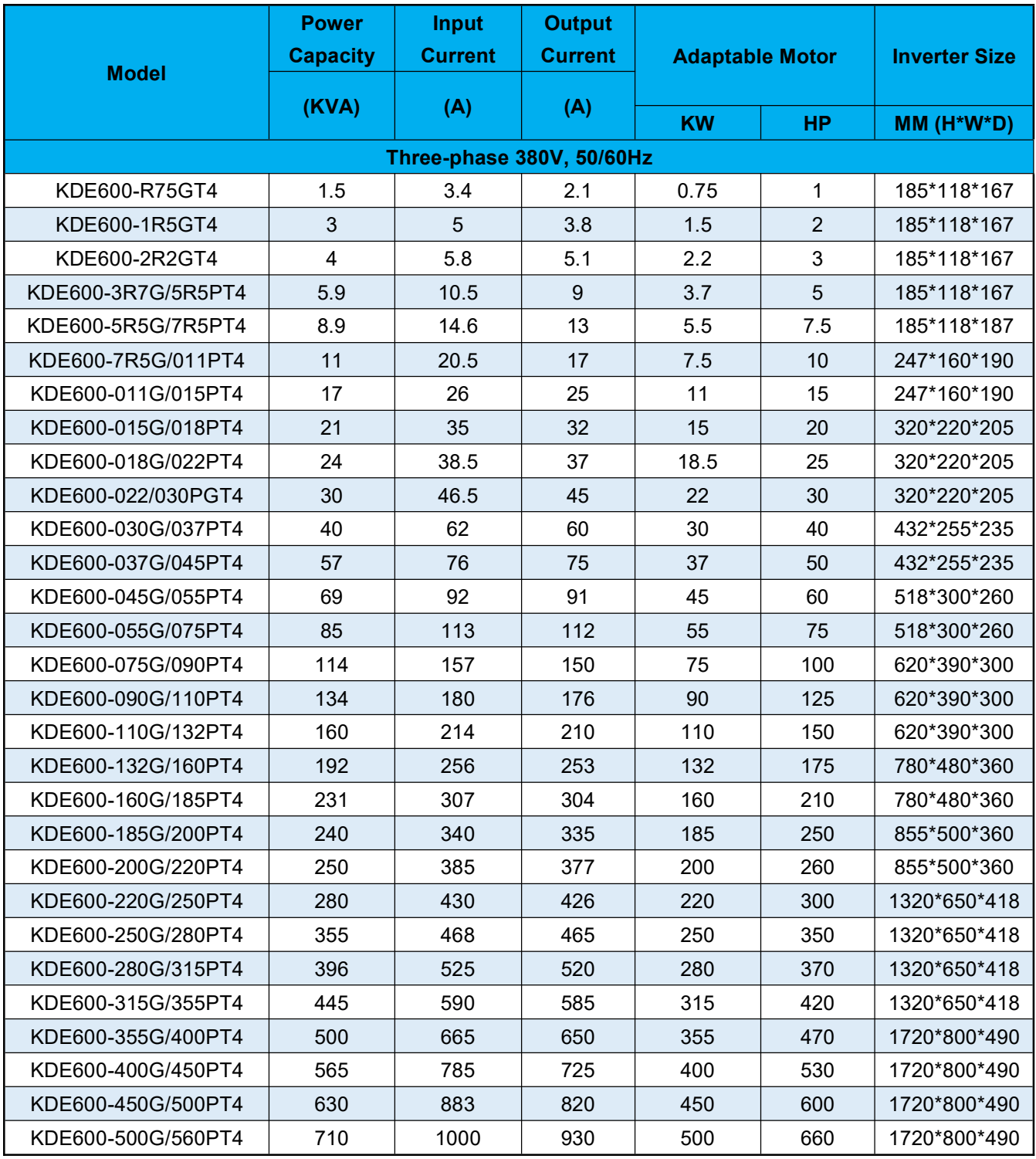

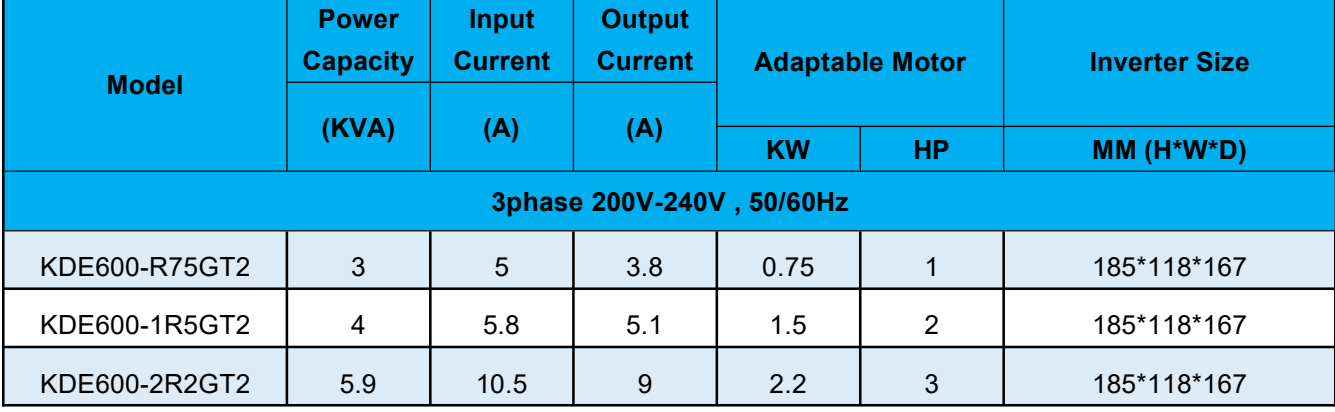

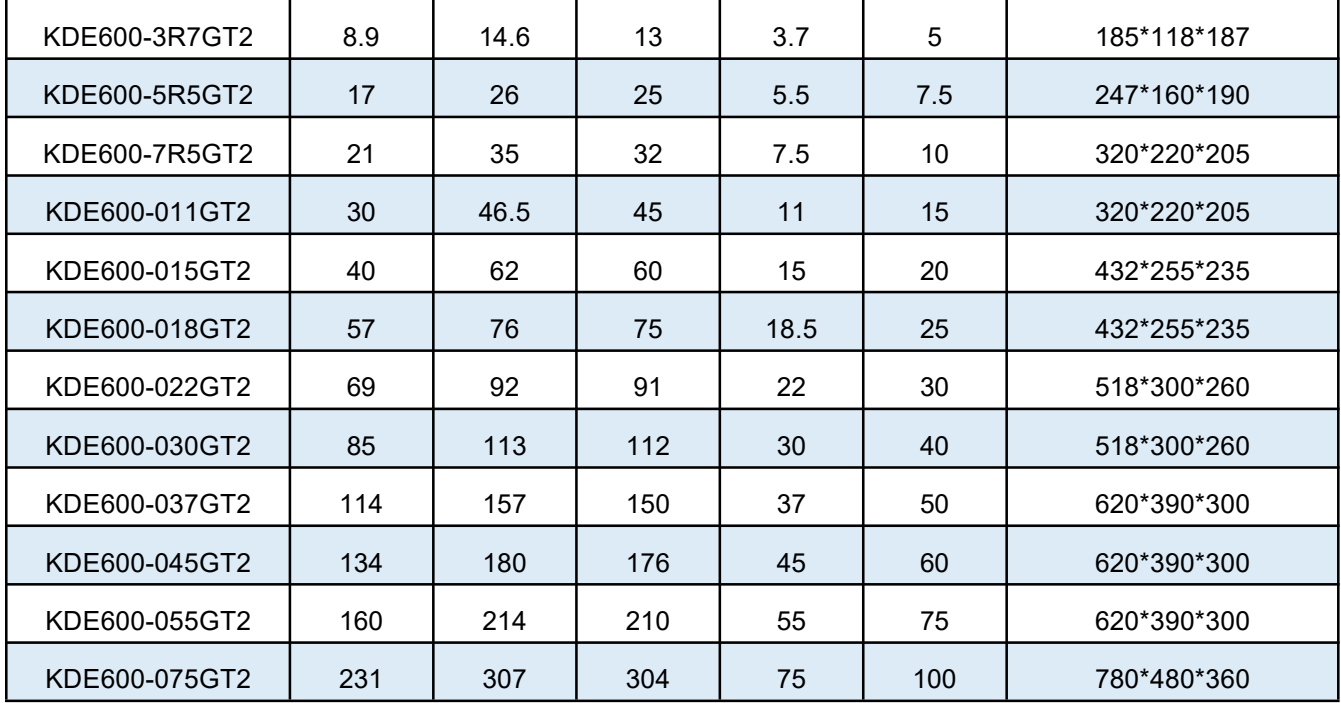

# 1-3 Specification model, technical specification

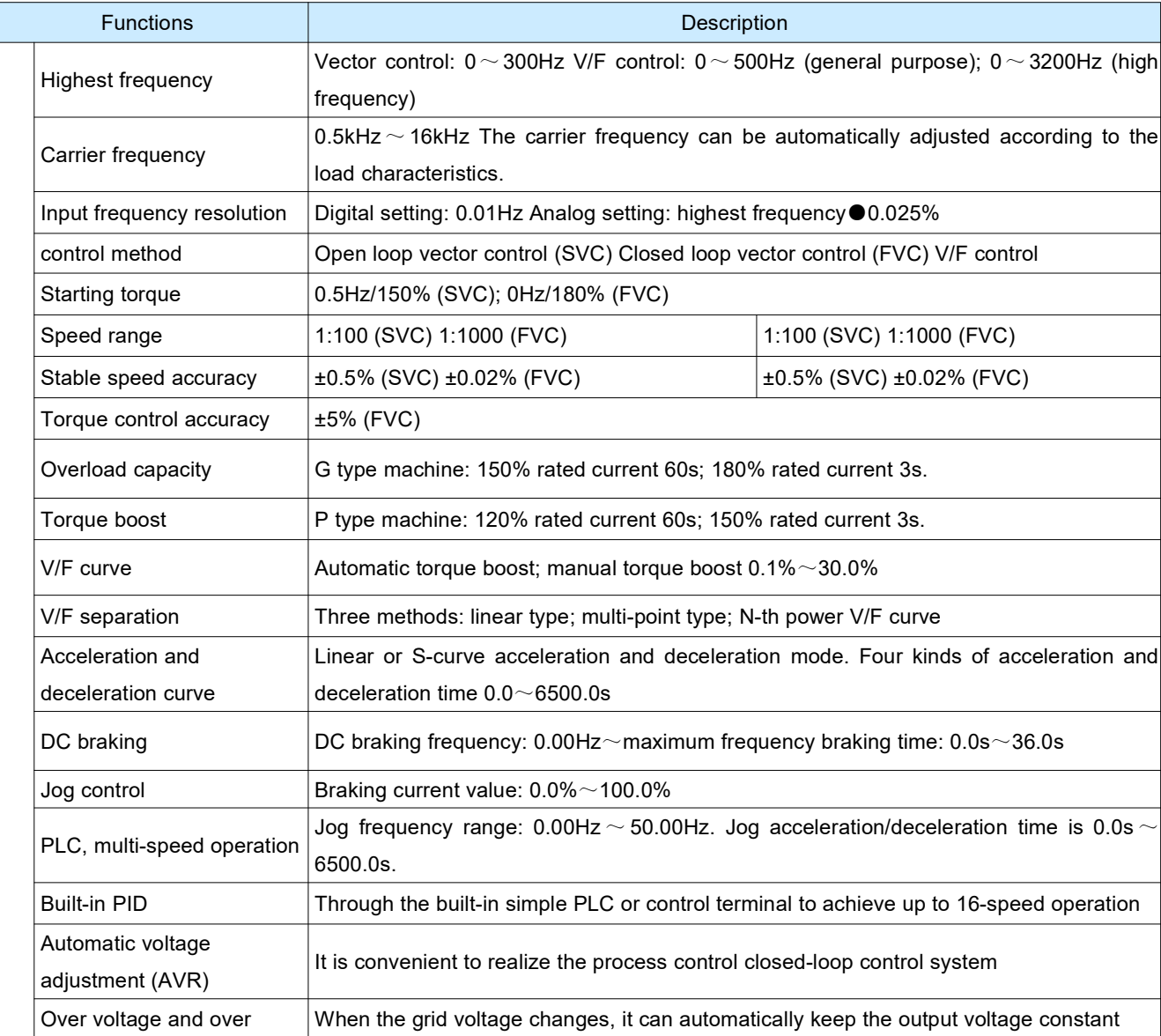

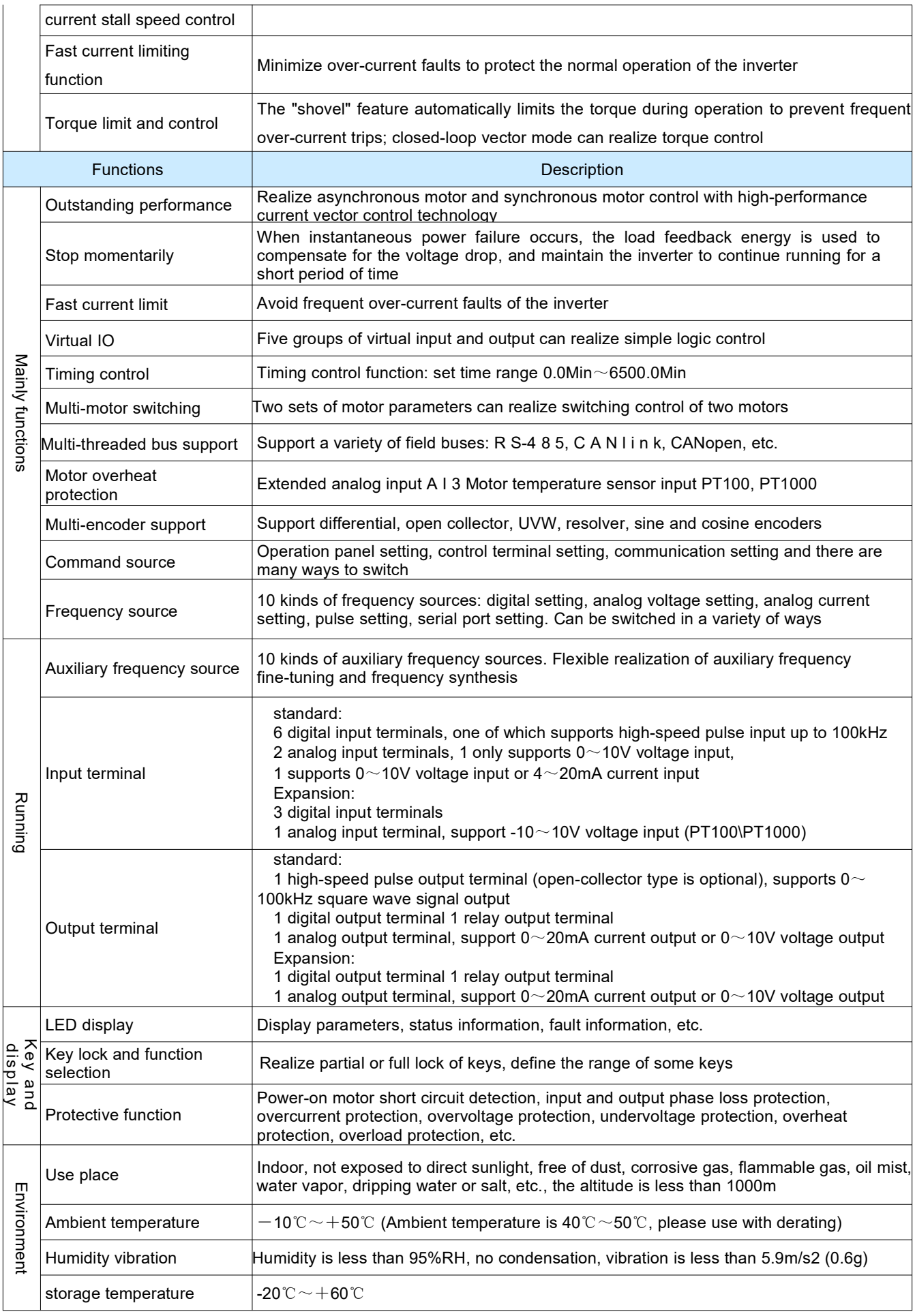

# Installation

#### 2.1 Product dimensions and installation dimensions 2.Bottom drag installation size of external operation

#### box (optional accessory)

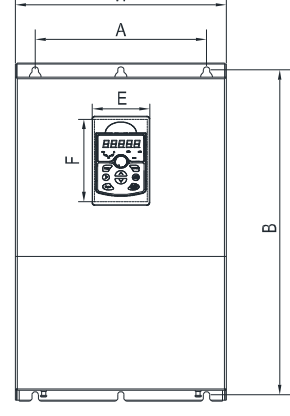

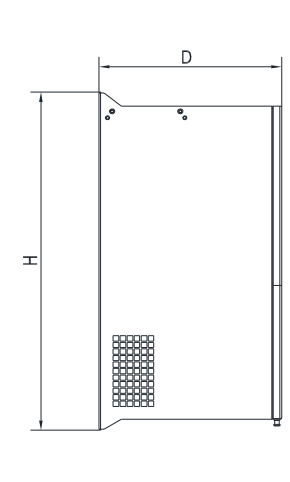

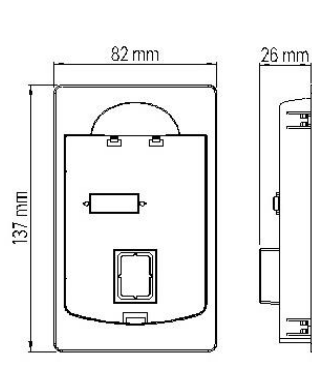

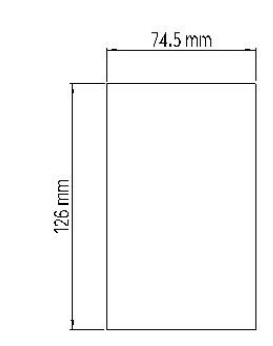

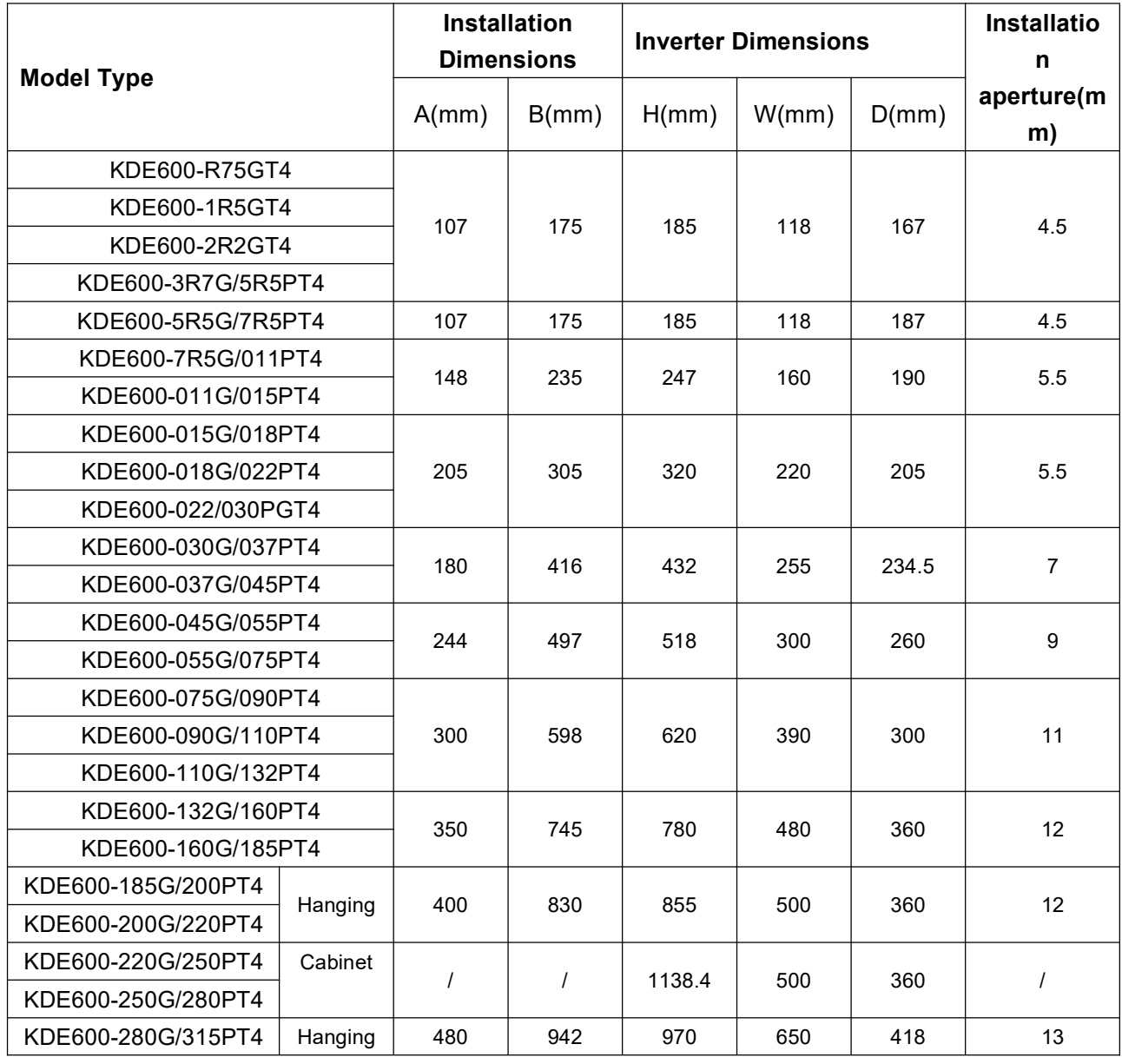

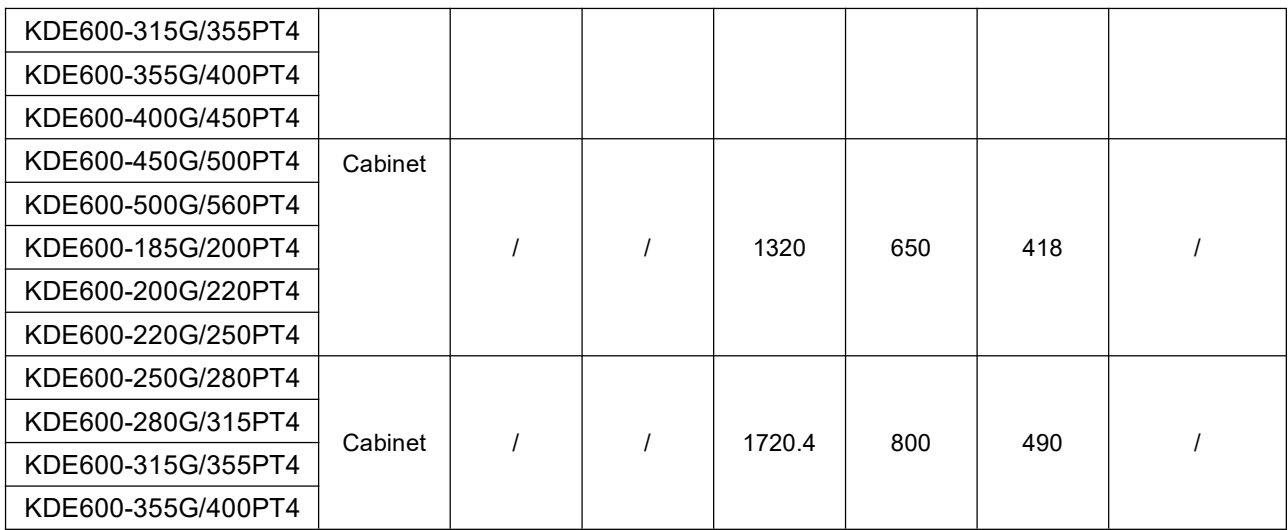

# 2.2,Schematic diagram of main circuit terminals

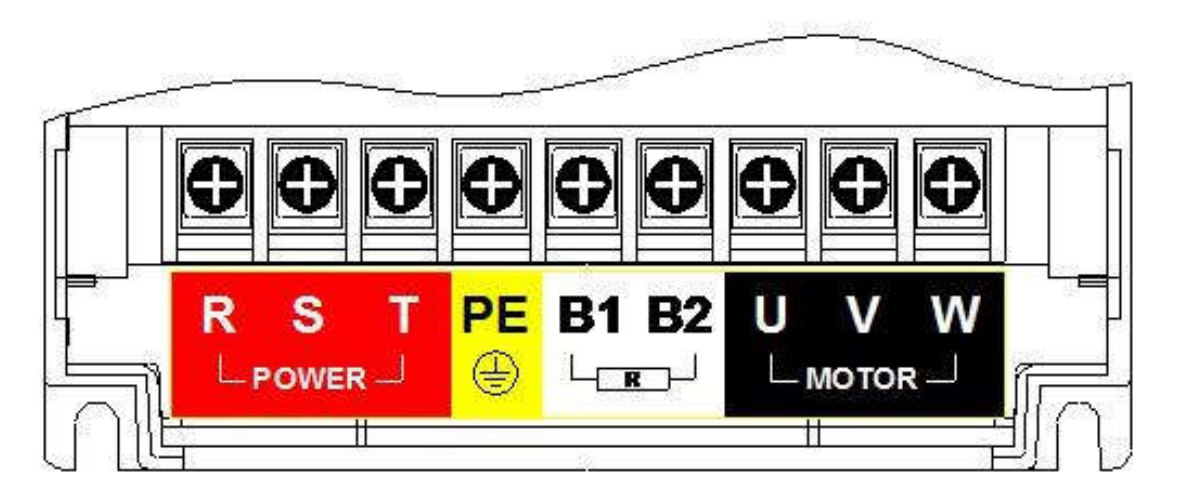

### 2.3 Main circuit power input terminal

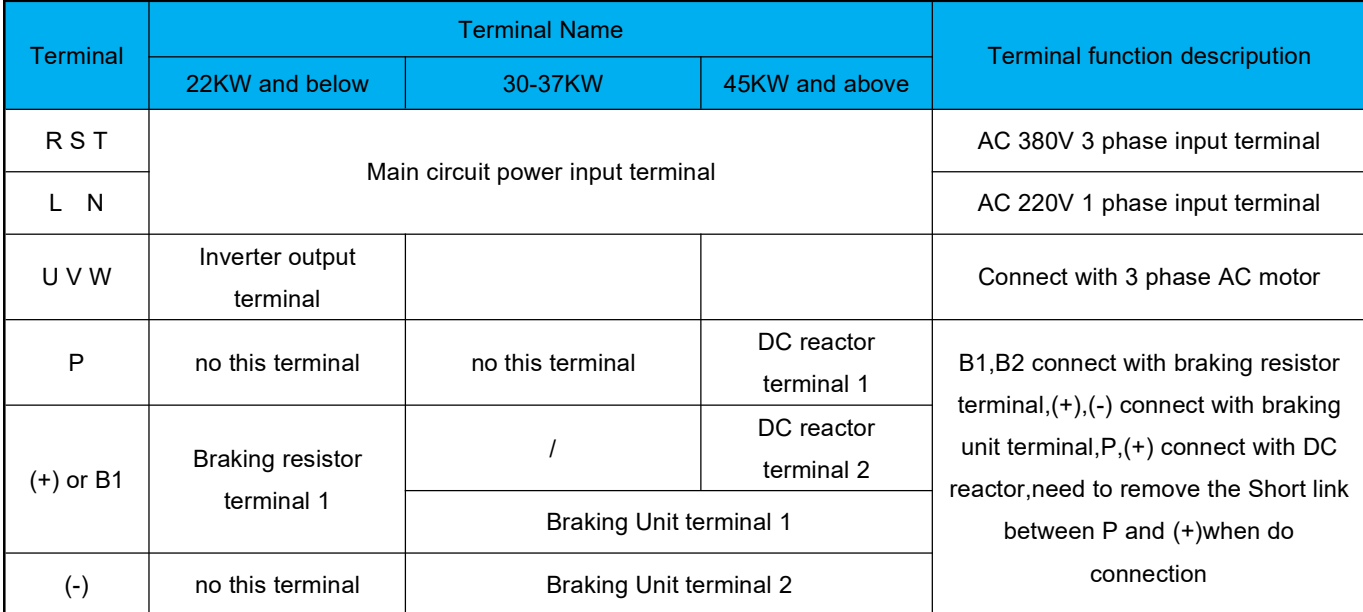

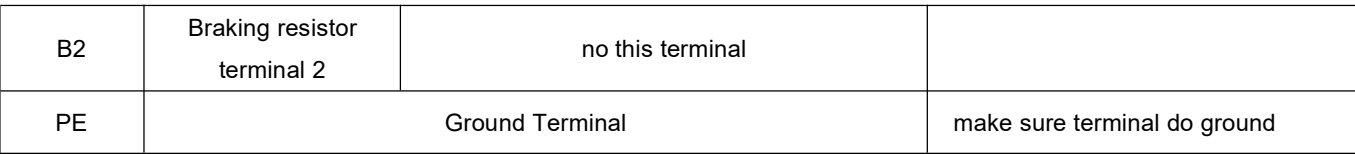

### 2.4 Control circuit power input terminal

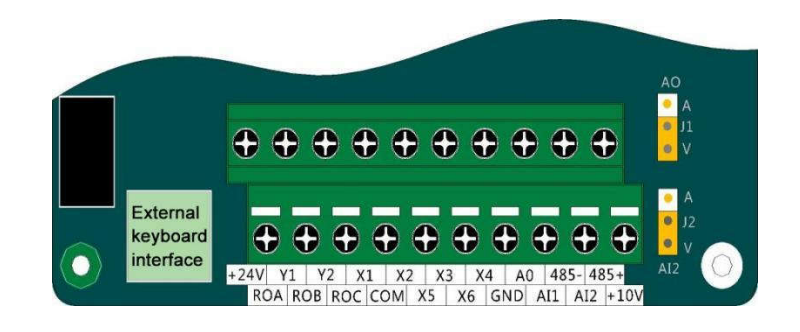

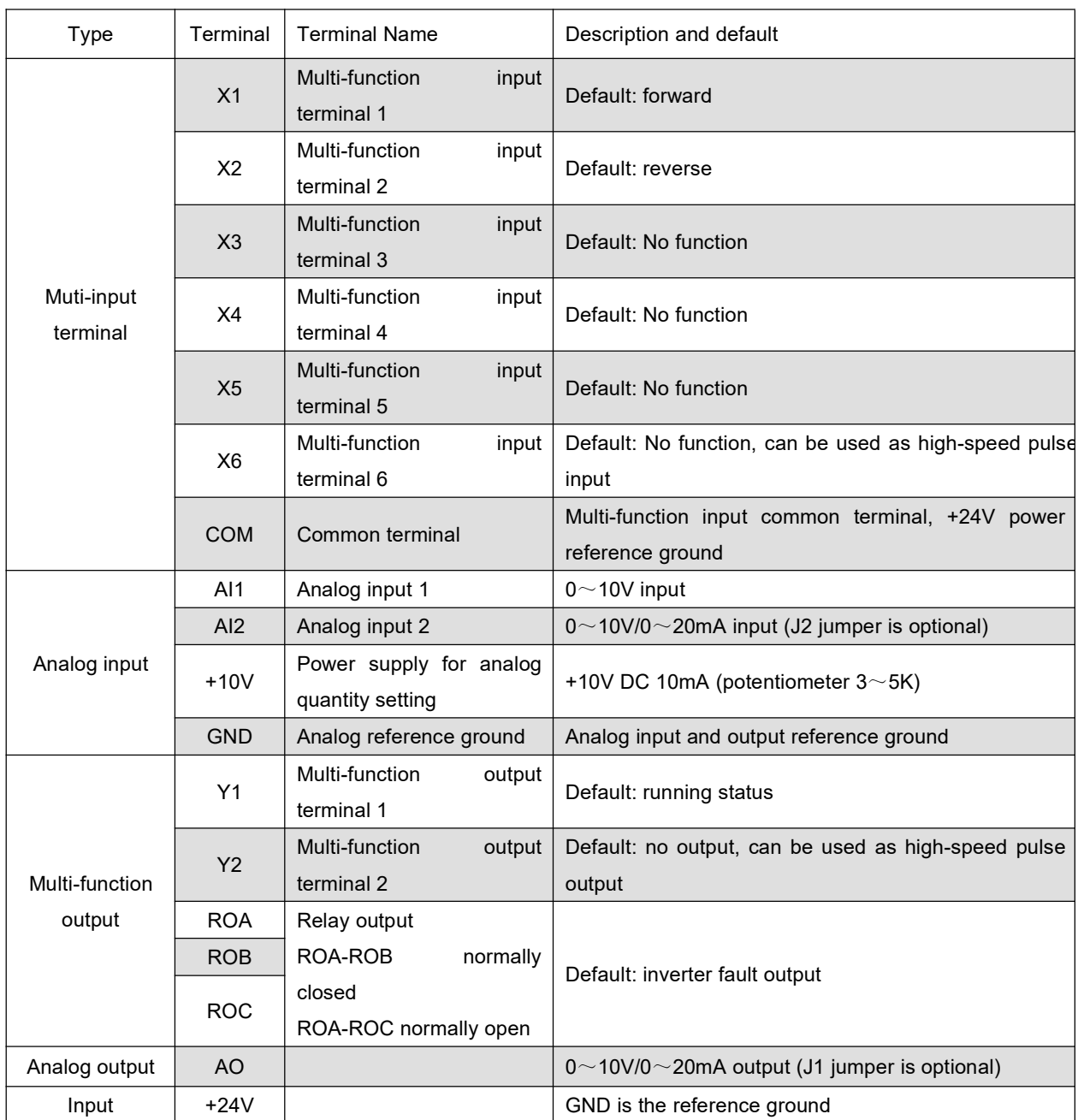

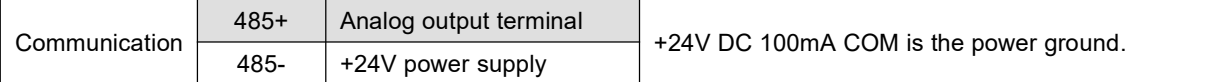

# 3. Standard wiring

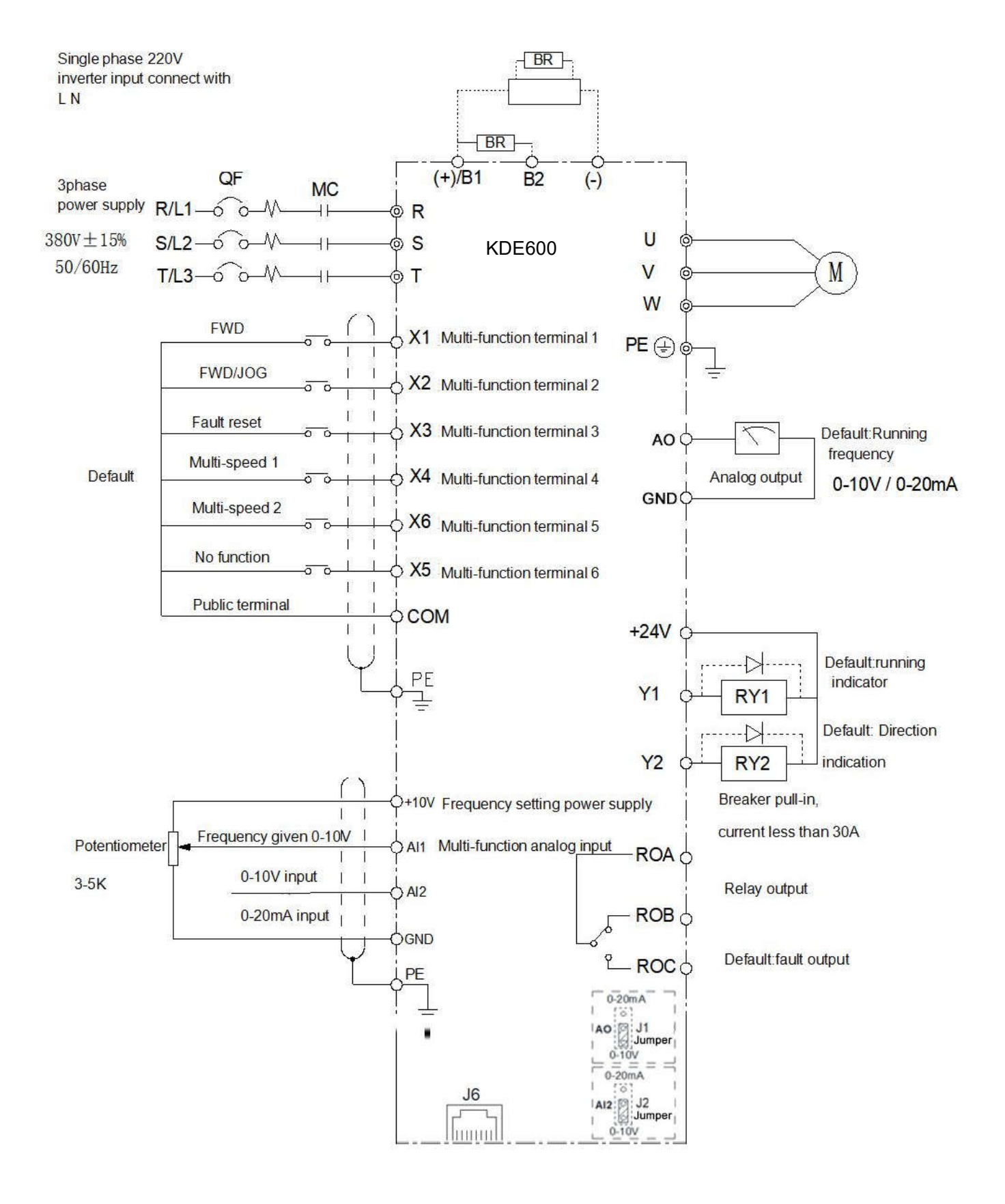

# 4. Basic operation and trial run

# 4.1 Keypad description

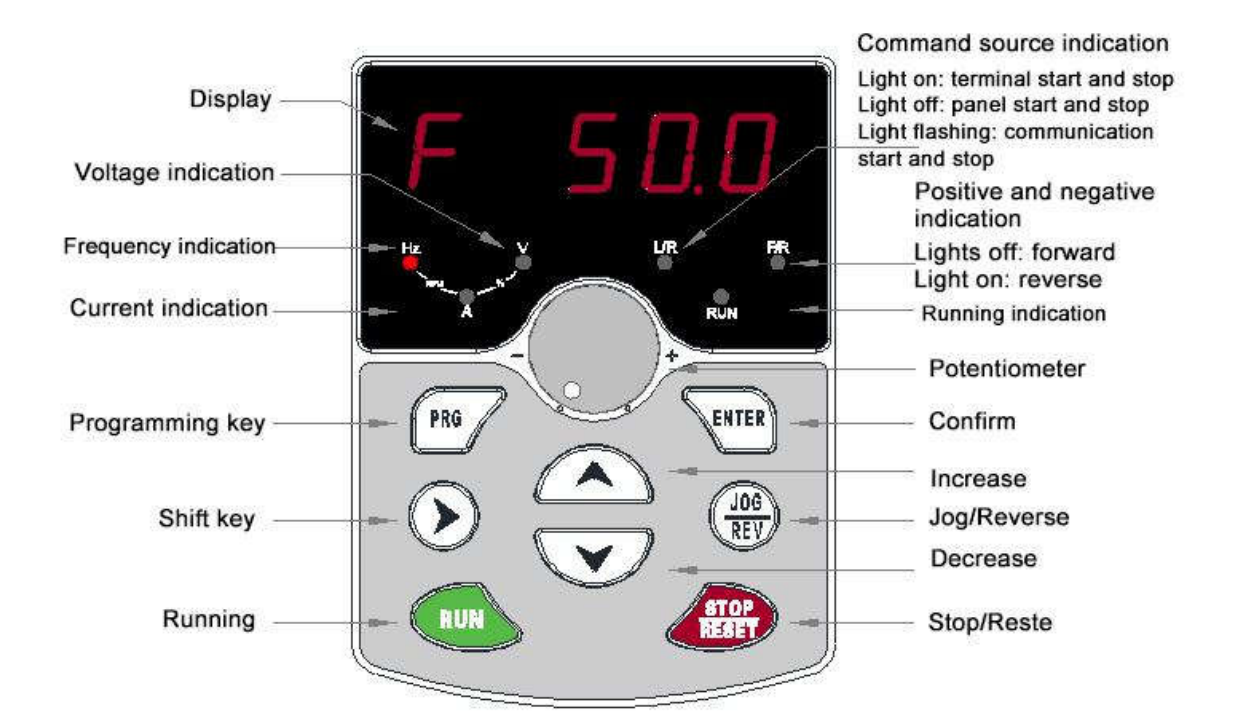

### 4.2 Keypad indicator light description

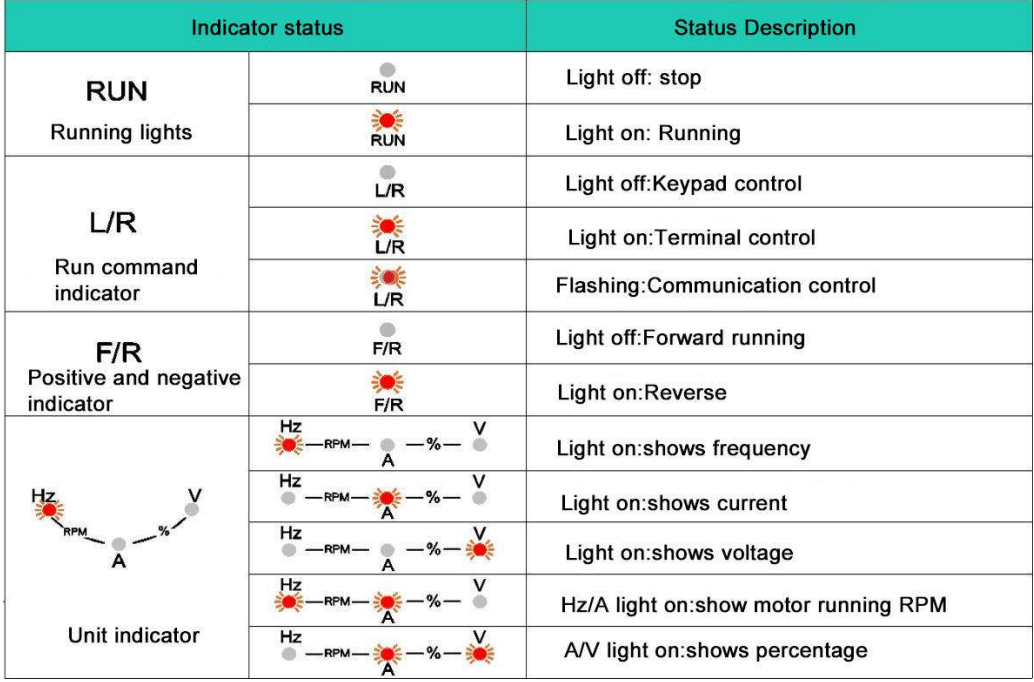

### a) 1. Keyboard instructions

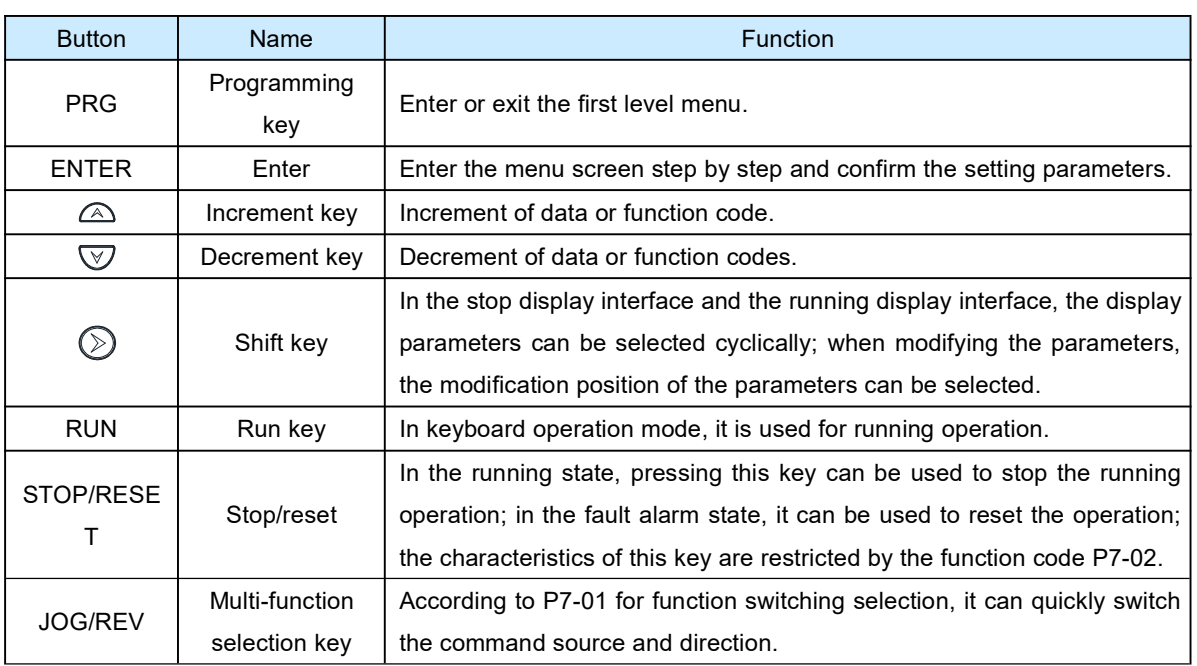

#### Button function description

### b) Function code modification instructions

The operation panel of the inverter adopts a three-level menu structure for parameter setting and other operations. The three-level menus are: function parameter group (first-level menu) → function code (second-level menu) → function code setting value (third-level menu). The operation flow is shown in the figure below.

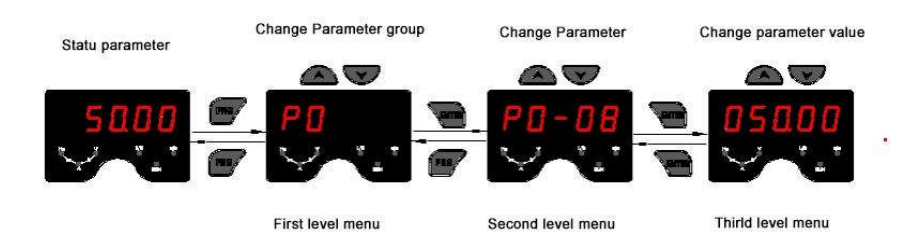

Note: When operating in the third-level menu, you can press PRG or ENTER to return to the second-level menu. The difference between the two is: press the ENTER key to save the set parameters and return to the secondary menu and automatically transfer to the next function code; while pressing the PRG key will directly return to the secondary menu without storing the parameters, and return to the current function code .

Example: An example of changing the function code P3-02 from 10.00Hz to 15.00Hz. (Black characters indicate flashing bits)

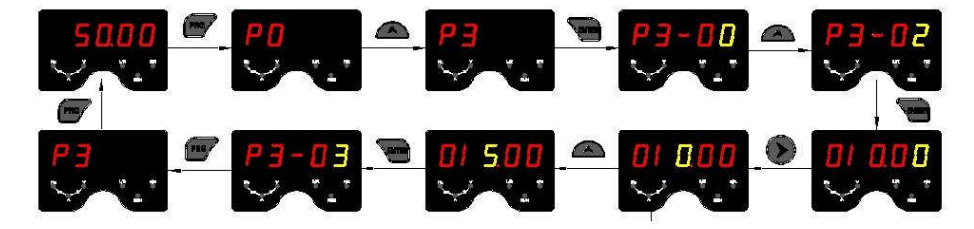

In the third level menu, if the parameter has no flashing bit, it means that the function code cannot be modified. The possible reasons are:

1) This function code is an unmodifiable parameter. Such as actual test parameters, running record parameters, etc.

2) This function code cannot be modified in the running state, and can be modified only after stopping.

### Function parameter

PP-00 is set to a non-zero value, that is, the parameter protection password is set. The parameter menu must be entered after the password is entered correctly. To cancel the password, set PP-00 to 0.

"☆": Indicates that this parameter can be changed while the inverter is running or stopped.

"★": Indicates that this parameter cannot be changed while the inverter is running.

"●": Indicates that this parameter is only the actual detected record value and cannot be changed.

#### 5-1 Basic function parameter

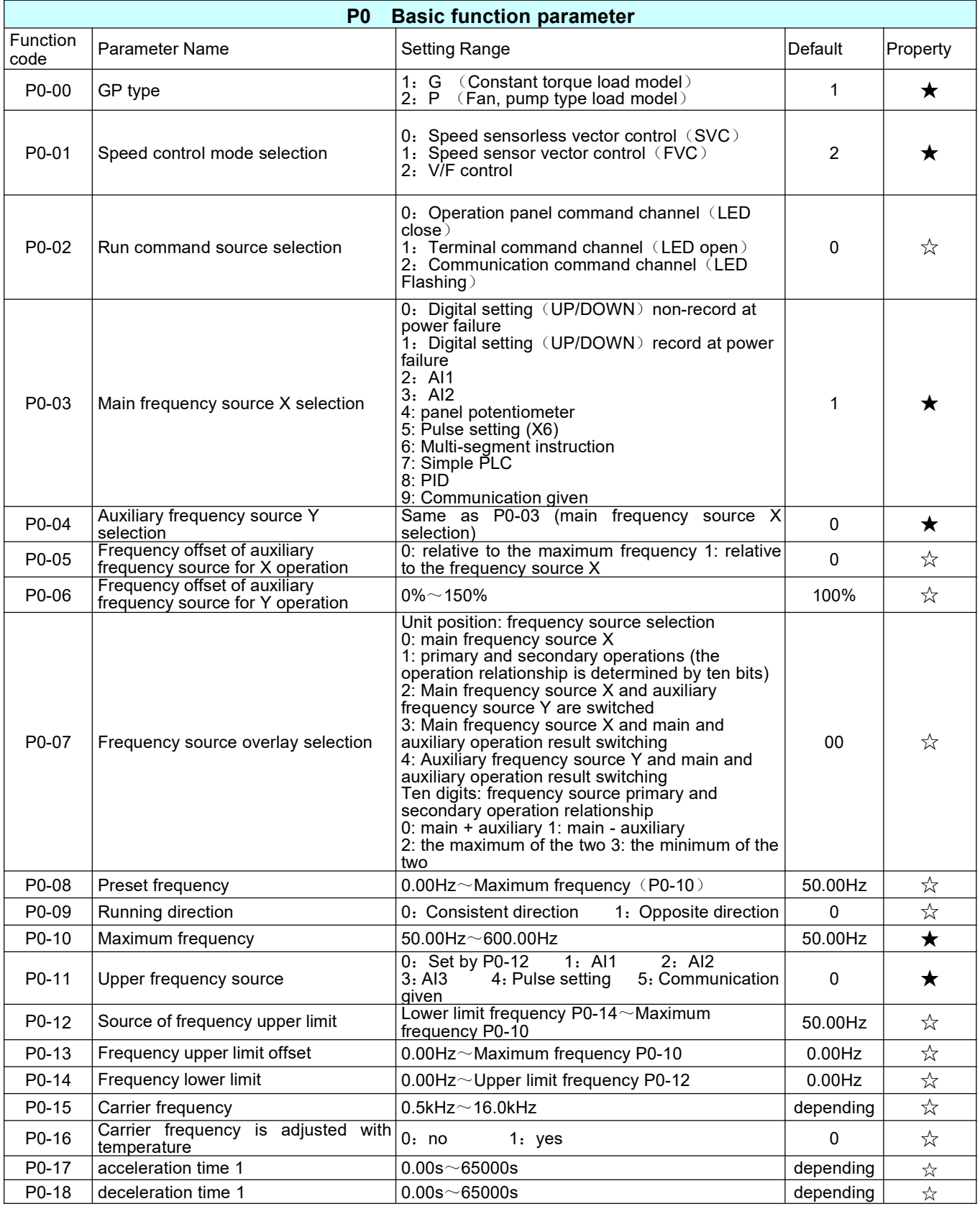

![](_page_12_Picture_885.jpeg)

![](_page_13_Picture_866.jpeg)

![](_page_14_Picture_1059.jpeg)

![](_page_15_Picture_1119.jpeg)

![](_page_16_Picture_974.jpeg)

![](_page_17_Picture_1140.jpeg)

![](_page_18_Picture_880.jpeg)

![](_page_18_Picture_881.jpeg)

![](_page_19_Picture_883.jpeg)

![](_page_20_Picture_769.jpeg)

![](_page_21_Picture_929.jpeg)

![](_page_22_Picture_820.jpeg)

![](_page_23_Picture_828.jpeg)

![](_page_24_Picture_842.jpeg)

![](_page_25_Picture_845.jpeg)

![](_page_26_Picture_678.jpeg)

![](_page_27_Picture_728.jpeg)

![](_page_28_Picture_912.jpeg)

#### 5-2 Monitoring parameter

![](_page_28_Picture_913.jpeg)

![](_page_29_Picture_765.jpeg)

![](_page_30_Picture_469.jpeg)

### Inverter braking resistor selection table

![](_page_30_Picture_470.jpeg)

Note: There is high voltage and high temperature on the surface of the braking resistor when it is working. Please consider the safety and flammability of the surrounding environment when installing.

The connection of multiple braking resistors is parallel. Please consult the brake manufacturer for specific information on the selection of external brake units and resistors.

### Fault alarm and Solutions

When the inverter fails during operation, the inverter will immediately protect the motor from output, and the inverter fault relay contact will act and display the fault code on the inverter display panel. Before seeking service, users can perform self-checking according to the tips in this section to analyze the cause of the fault. If the fault cannot be solved, please seek technical support from our company or product agent.

![](_page_31_Picture_1461.jpeg)

![](_page_32_Picture_1295.jpeg)

![](_page_33_Picture_758.jpeg)

#### Common faults and solution

The following fault conditions may be encountered during the use of the inverter. Please refer to the following method for simple fault analysis

![](_page_34_Picture_1155.jpeg)

![](_page_34_Picture_1156.jpeg)

![](_page_35_Picture_1.jpeg)

# KDE600 Modbus communication

KDE600 adopts the international standard Modbus communication protocol and supports master-slave communication in RTU format. Users can realize centralized control through PC/PLC, screen and other upper computers (setting inverter control commands, operating frequency, modification of related function code parameters, monitoring of inverter working status and fault information, etc.) to meet specific application requirements .

一、 Communication frame structure and function code parameter address reading and writing rules

1. Communication frame structure

The Modbus protocol communication data format of the inverter is RTU (Remote Terminal Unit) mode

![](_page_35_Figure_7.jpeg)

Standard structure of RTU frame:

![](_page_35_Picture_701.jpeg)

1. Function code parameter address read and write rules

Use function code group number and label as parameter address expression rule:

![](_page_36_Picture_1.jpeg)

High byte: F0~FF (P group), A0~AF (A group), 70~7F (U group); low byte: 00~FF as:

P0-16 function parameter, its communication address is F010H, where F0H represents the function parameter of group P0, 10H represents the hexadecimal data format of the serial number 16 of the function code in the function group

AC-08 function parameter, its communication address is AC08, where ACH stands for the AC group function parameter, 08H stands for the serial number of the function code in the function group

8 hexadecimal data format

Note: PF group: can neither read the parameters nor change the parameters; U group: can only read and cannot change the parameters.

Some parameters cannot be changed when the inverter is in the running state; some parameters cannot be changed no matter what state the inverter is in; to change the function code parameters, pay attention to the parameter range, unit, and related instructions.

![](_page_36_Picture_1014.jpeg)

Note that because the EEPROM is frequently stored, it will reduce the service life of the EEPROM. Therefore, some function codes do not need to be stored in the communication mode, just change the value in the RAM: if it is a P group parameter, to achieve this function, It can be realized as long as the high bit F of the function code address becomes 0.

If it is a group A parameter, to realize this function, it can be realized by changing the high bit A of the function code address to 4; the corresponding function code address is expressed as follows: High byte:  $00 \sim 0$ F (P) group),  $40 \sim 4$ F( Group A) Low byte:  $00 \sim$ FF

For example: function code P3-12 is not stored in EEPROM, the address is expressed as 030C; function code A0-05 is not stored in EEPROM, and the address is expressed as 4005; this address means that only RAM can be written, not read, read , It is an invalid address. For all parameters, the command code 07 can also be used to realize this function.

# Inverter parameter and function address description

### 1. Pd group communication parameter description

![](_page_36_Picture_1015.jpeg)

This parameter is used to set the data transmission rate between the host computer and the inverter. Note that the baud rate set by the host computer and the inverter must be the same, otherwise, the communication cannot be carried out.

![](_page_37_Picture_0.jpeg)

![](_page_37_Picture_784.jpeg)

The data format set by the host computer and the inverter must be consistent, otherwise, the communication cannot be carried out.

![](_page_37_Picture_785.jpeg)

The address of this machine is unique (except the broadcast address), which is the basis for realizing the point-to-point communication between the host computer and the inverter.

![](_page_37_Picture_786.jpeg)

Response delay: It refers to the intermediate time from the end of the inverter data receiving to the sending of data to the upper computer. If the response delay is less than the system processing time, the response delay is subject to the system processing time. If the response delay is longer than the system processing time, the system will wait after processing the data until the response delay time expires before going to the upper computer. Send data.

![](_page_37_Picture_787.jpeg)

MODBUS、ProPibus-DP、CANopen efficient

When the function code is set to 0.0 s, the communication timeout time parameter is invalid.

When the function code is set to a valid value, if the interval between one communication and the next communication exceeds the communication timeout time, the system will report a communication failure error (Err16). Under normal circumstances, it is set to invalid. If you set this parameter in a continuous communication system, you can monitor the communication status.

![](_page_37_Picture_788.jpeg)

Pd-05=31: Select the standard Modbus protocol.

Pd-05=30: Non-standard Modbus protocol. When reading the command, the number of bytes returned by the slave is one byte more than that of the standard Modbus protocol

![](_page_37_Picture_789.jpeg)

![](_page_38_Picture_1.jpeg)

Used to determine the output unit of the current value when the communication reads the output current.

# 1. Address description of other functions

![](_page_38_Picture_490.jpeg)

#### a) Shutdown/operation parameter section

The U0 parameter group and related addresses can be read when monitoring the inverter.

![](_page_38_Picture_491.jpeg)

![](_page_39_Picture_1.jpeg)

#### Notice:

The communication setting value is the percentage of the relative value, 10000 corresponds to 100.00%, -10000 corresponds to -100.00%. For the frequency dimension data, the percentage is relative to the maximum frequency (P0-10); for the torque dimension data, the percentage is relative to P2-10 (the torque upper limit digital setting).

#### b) Control commands

When P0-02 (command source) is selected as 2: communication control, the host computer can realize the control of the inverter's start and stop and other related commands through the communication address. The control commands are defined as follows:

![](_page_39_Picture_735.jpeg)

#### c) Digital output terminal control

When the digital output terminal function is selected as 20: communication control, the host computer can realize the control of the inverter's digital output terminal through the communication address, which is defined as follows:

![](_page_39_Picture_736.jpeg)

Analog output AO, AO2, high-speed pulse output Y2 control

When the analog output AO, AO2, high-speed pulse output Y2 output function is selected as 12: communication setting, the upper computer can realize the control of the inverter's analog and high-speed pulse output through the communication address, which is defined as follows:

![](_page_39_Picture_737.jpeg)

#### d) Inverter running status

When the communication reads the running status of the inverter, the communication address is fixed at 3000H, and the upper computer can obtain the current running status information of the inverter by reading the address data, which is defined as follows:

![](_page_39_Picture_738.jpeg)

![](_page_40_Picture_1.jpeg)

#### $\epsilon$ ) Parameter initialization

This function needs to be used when it is necessary to realize the parameter initialization operation of the inverter through the upper computer.

If PP-00 (user password) is not 0, you need to verify the password through communication first. After the verification is passed, the upper computer will initialize the parameters within 30 seconds.

![](_page_40_Picture_638.jpeg)

The communication address for user password verification is 1F00H. Write the correct user password directly to this address to complete the password verification.

The communication address for parameter initialization is 1F01H, and its data content is defined as follows:

![](_page_40_Picture_639.jpeg)

f) Inverter fault description:

![](_page_40_Picture_640.jpeg)

![](_page_41_Picture_625.jpeg)

![](_page_42_Picture_648.jpeg)

![](_page_43_Picture_614.jpeg)

![](_page_44_Picture_668.jpeg)

![](_page_45_Picture_622.jpeg)

![](_page_46_Picture_617.jpeg)

![](_page_47_Picture_669.jpeg)

![](_page_48_Picture_739.jpeg)

![](_page_49_Picture_613.jpeg)

![](_page_50_Picture_485.jpeg)

![](_page_51_Picture_482.jpeg)

![](_page_52_Picture_585.jpeg)

![](_page_53_Picture_560.jpeg)

![](_page_54_Picture_354.jpeg)

![](_page_55_Picture_0.jpeg)